## Managing Drupal & Subsites with Puppet

```
drupal::site { 'mysite':
   ensure => present,
}
```

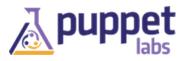

### Setting the Scene

#### Starting a new project

Think about your workflow when setting up a workspace for a new project Some existing approaches:

- mkdir -p sites/newsite.com/{files, modules, themes, ...}
- Drawbacks
  - Sure everything will just work the same...
  - Oh wait, what version of PHP did you say you're running?
  - Ok, let's try downgrading the date module...

## Setting the Scene

#### Starting a new project

Think about your workflow when setting up a workspace for a new project Some existing approaches:

- Start from scratch:
  - Step 1: boot new virtual machine
  - Step 2: install apache, mysql, php
  - Step 3: ???
  - Step 4: Profit!
- Drawbacks:

I forgot to bump up the PHP memory\_limit!

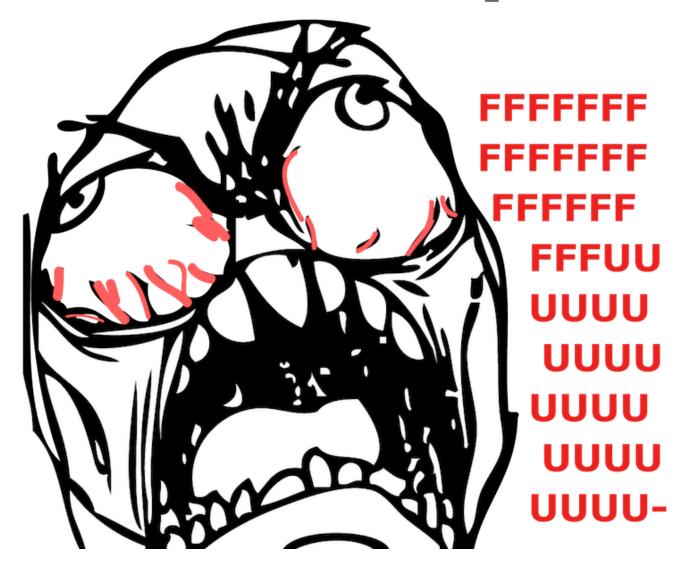

### Setting the Scene

#### Starting a new project

Think about your workflow when setting up a workspace for a new project Some existing approaches:

#### Overview

#### A better workflow:

```
binford2k:~ ben$ vagrant up clientXXX
binford2k:~ ben$ vagrant ssh
[root@clientXXX ~]# puppet puppet agent -t
[...]
notice: /Stage[main]//Node[default]/Drupal::Site[mysite.example.com]/ensure: created
notice: /Stage[main]//Node[default]/Drupal module[token]/ensure: created
notice: /Stage[main]/Apache/Service[httpd]/ensure: ensure changed 'stopped' to 'runn
notice: /Stage[main]/Apache/Service[httpd]: Triggered 'refresh' from 2 events
notice: Finished catalog run in 17.02 seconds
```

### Overview

### Three main topics of my talk

- Puppet enables a more efficient workflow
- Quick primer on using the Puppet language
- Using Puppet to manage Drupal sites

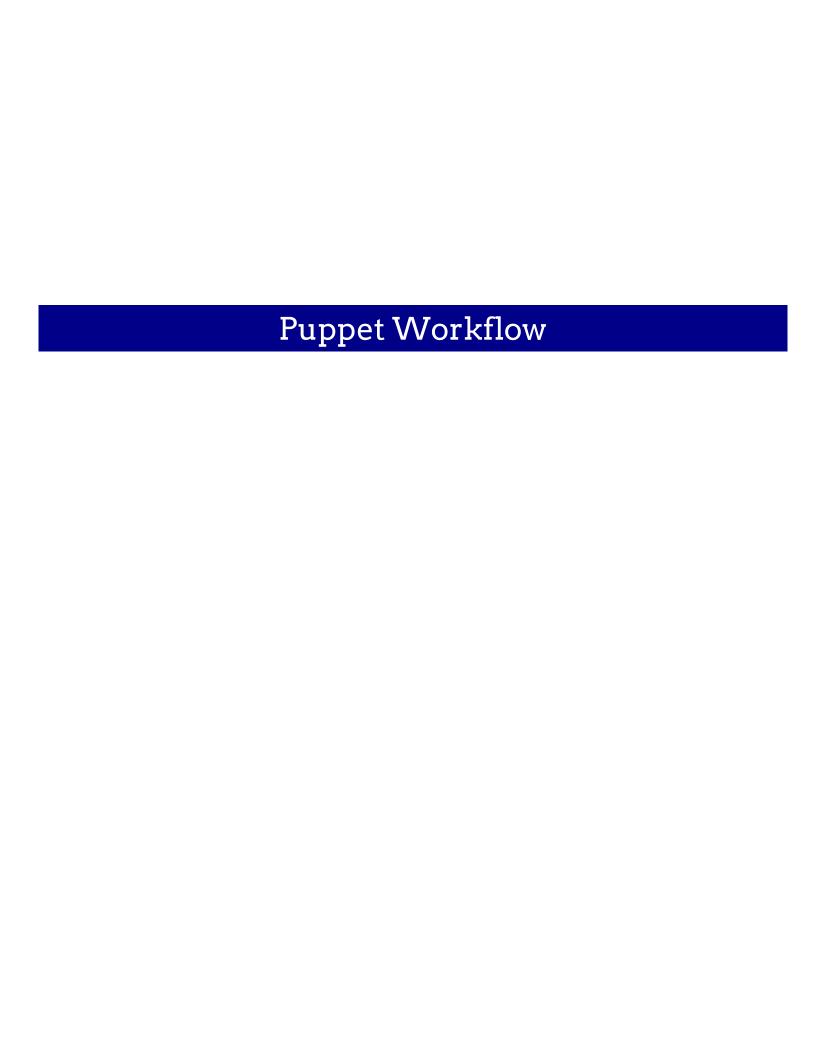

### Infrastructure as Code

#### **Executable Documentation**

```
class someclient {
  include apache, mysql, drupal

  drupal::site { 'someclient.com':
    ensure => present,
  }

  user { 'backup':
    ensure => present,
    home => '/var/spool/backups',
    managehome => true,
  }
}
```

### **Declarative Model**

Describe the state you want.

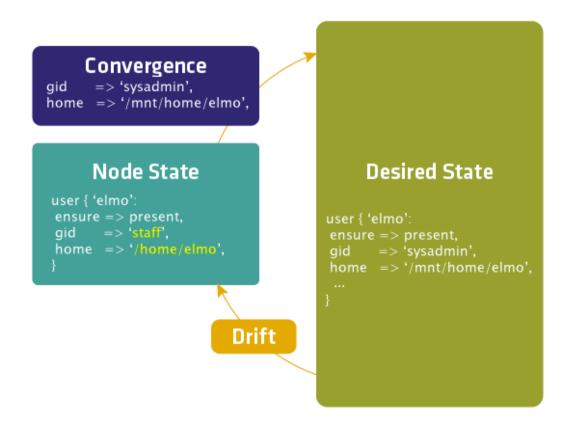

## Maintaining State

- You provision a node.
- Puppet configures it.
- Puppet maintains the desired state.

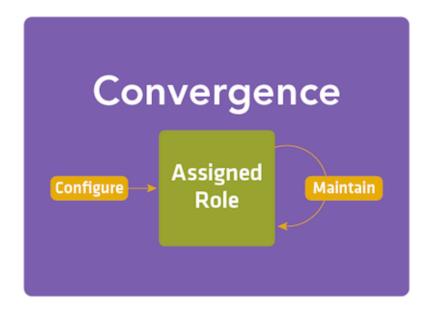

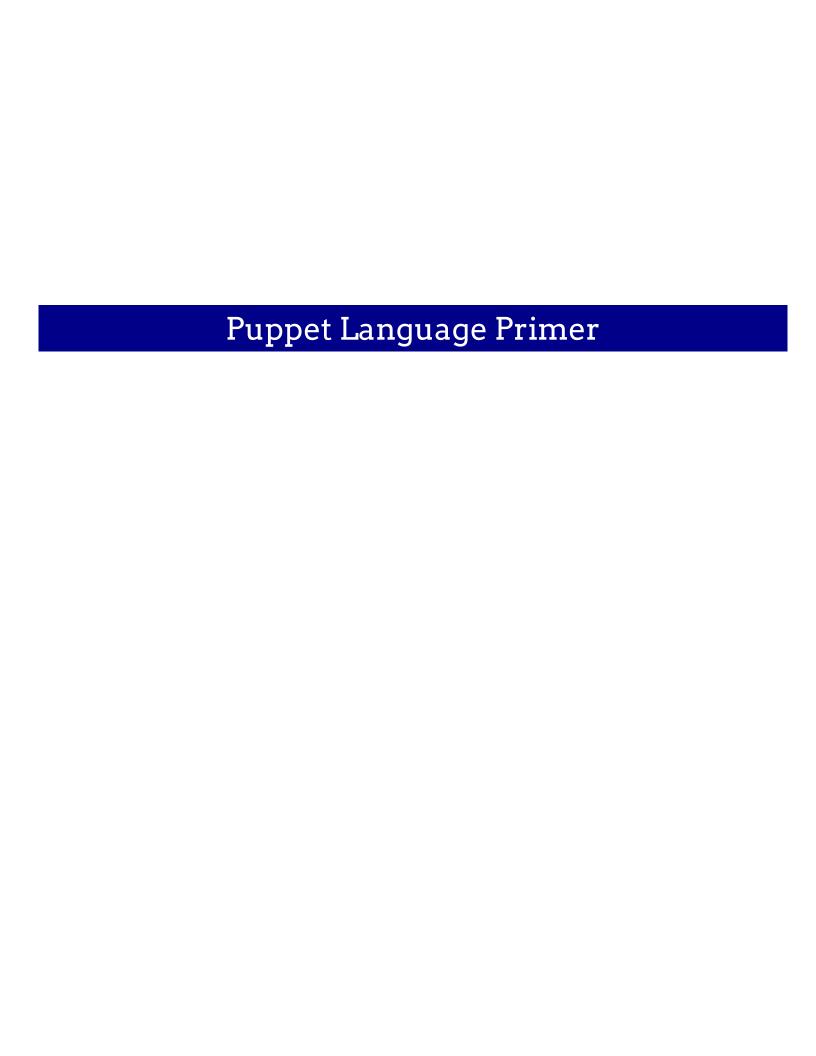

## Puppet Resources

- Resources are building blocks.
- They can be combined to make larger components.
- Together they can model the expected state of your system.

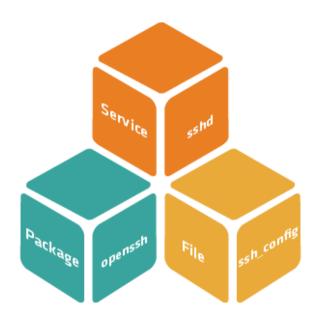

## Resource Abstraction Layer

Provides a consistent model for resources across supported platforms.

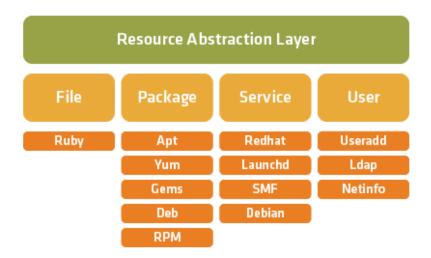

## **Puppet Classes**

Classes define a collection of resources that are managed together as a single unit.

```
# /etc/puppetlabs/puppet/modules/ssh/manifests/init.pp

class ssh {

  package { 'openssh':
      ensure => present,
  }

  file { '/etc/ssh/sshd_config':
      ensure => file,
      owner => 'root',
      group => 'root',
      mode => '0644',
      source => 'puppet:///modules/ssh/sshd_config',
      require => Package['openssh'],
  }

  service { 'sshd':
      ensure => running,
      enable => true,
      subscribe => File['/etc/ssh/ssh_config'],
  }
}
```

### Modules

Modules are directories that contain configuration.

- Designed to encapsulate everything related to a given configuration
- They have a hierarchy convention that enable the following:
  - auto-loading of classes
  - file-serving for templates and files
  - auto-delivery of custom Puppet extensions
  - easy sharing with others

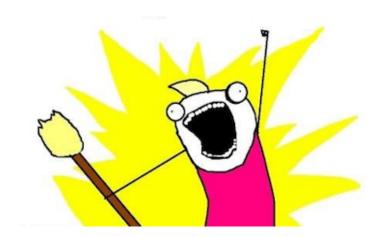

#### **Node Definitions**

Multiple classes are declared together to represent a role.

For example, to build a web application on oscar.example.com:

```
node 'oscar.example.com' {
   include ssh
   include apache
   include mysql
   include web-app
}
```

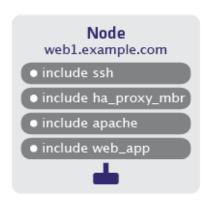

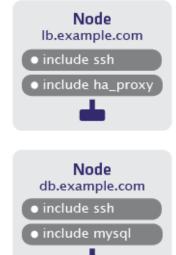

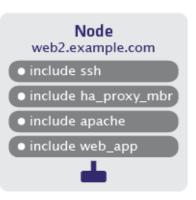

## Learning More

#### Many resources available for learning

- Learning Puppet tutorial
  - <a href="http://docs.puppetlabs.com/learning/">http://docs.puppetlabs.com/learning/</a>
  - Seriously, go there
- Training classes
  - <a href="http://puppetlabs.com/training/">http://puppetlabs.com/training/</a>
    - Fundamentals
    - Advanced
    - Extending Puppet
- IRC and all that jazz
  - #puppet
  - <a href="http://groups.google.com/group/puppet-users">http://groups.google.com/group/puppet-users</a>

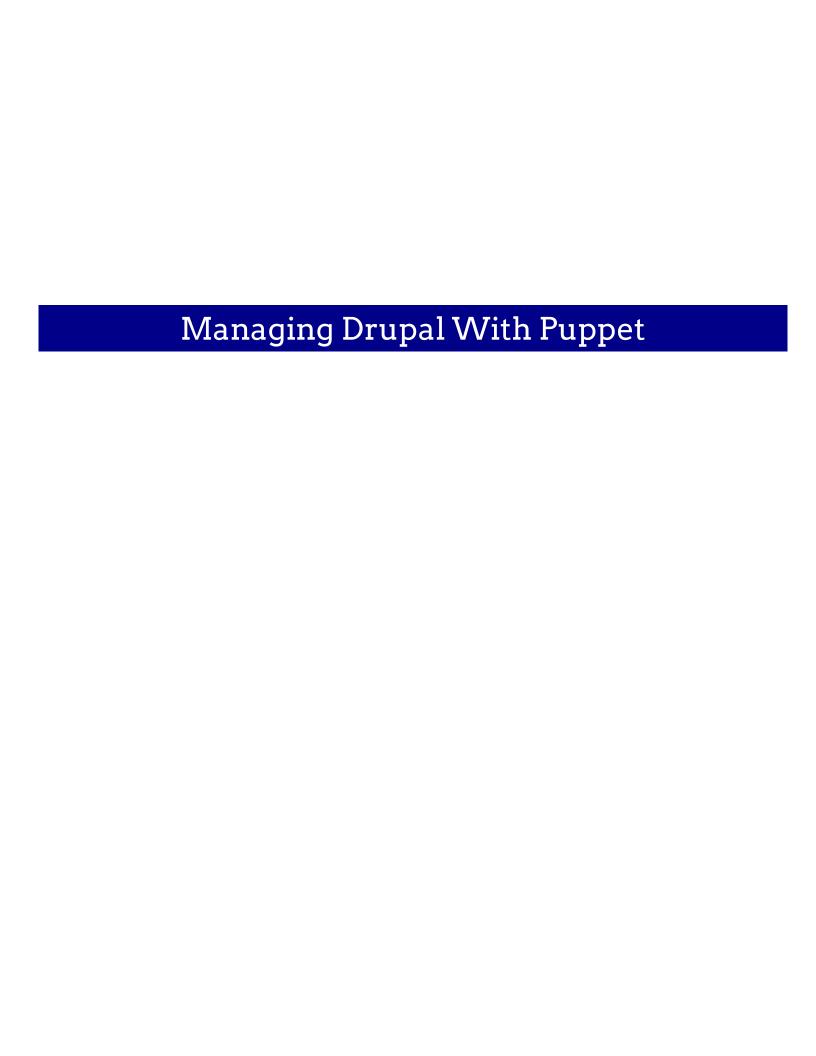

#### A Drupal install consists of:

- Running services
  - A webserver
  - A database
- Packages installed
  - services and dependencies
  - PHP, extensions, and dependencies
  - Drupal itself
  - Drush (for sanity's sake)
- Configuration
  - docroot
  - settings.php
  - php.ini
  - sites/\*

#### But don't reinvent the wheel

- Module enables management of multisite Drupal
- Manages package and configuration of default instance
- Resource types
  - subsites
  - variables
  - modules
  - themes
- Configuration
  - customize many aspects of site

#### Getting the module

http://forge.puppetlabs.com/binford2k/drupal

```
[root@training ~] puppet module search drupal
Searching http://forge.puppetlabs.com ...

NAME DESCRIPTION AUTHOR KEYWORDS
binford2k-drupal This is a module that allows.. @binford2k cms www drupal web
...
```

```
[root@classroom modules]# puppet module install binford2k/drupal
Preparing to install into /etc/puppetlabs/puppet/modules ...

Downloading from http://forge.puppetlabs.com ...

Installing -- do not interrupt ...
/etc/puppetlabs/puppet/modules
binford2k-drupal (v0.0.2)
puppetlabs-apache (v0.6.0)
puppetlabs-firewall (v0.3.0)
puppetlabs-mysql (v0.6.1)
```

#### Using the module to manage Drupal

```
node 'clientXYZ.dynamic.vm' {
  include apache, mysql

host { 'mysite.example.com':
    ensure => present,
    ip => $::ipaddress,
}

class { 'drupal':
    managedatabase => true,
}
drupal::site { 'mysite.example.com':
    database => 'mysite',
    dbuser => 'mysite',
    admin_password => 'derple',
    managevhost => true,
    managedatabase => true,
}
drupal_module { 'mysite.example.com::token':
    ensure => present,
}
}
```

Using the module to manage Drupal

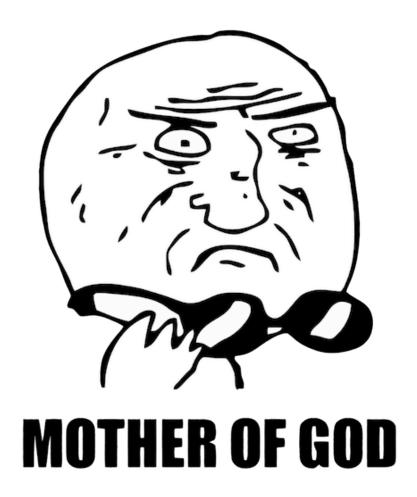

See it in action

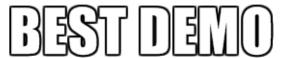

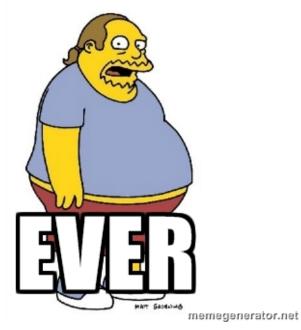

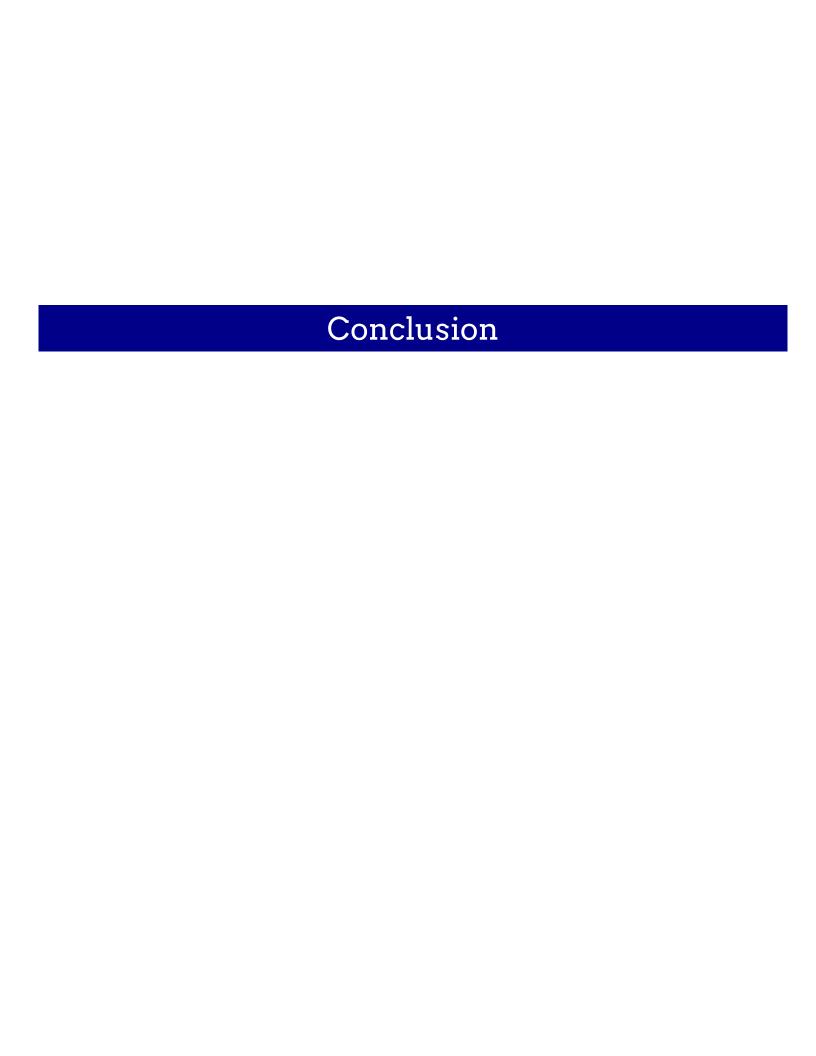

### Recap

#### Three main topics of my talk

- Puppet enables a more efficient workflow
  - describe what you want
  - let Puppet figure out how to make it happen
  - you do something that builds value
- Quick primer on using the Puppet language
  - http://docs.puppetlabs.com/learning/
  - <a href="http://puppetlabs.com/training/">http://puppetlabs.com/training/</a>
- Using Puppet to manage Drupal sites
  - puppet module install binford2k/drupal

## Questions?

#### Thanks for coming!

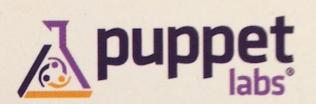

#### Ben Ford

26.2 professional services

ben.ford@puppetlabs.com 926 NW 13th Ave. #210

@binford2k Portland, OR 97209

www.puppetlabs.com